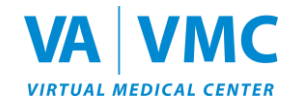

## **VA-VMC Information Sheet – Windows Desktop Version**

We are excited for you to join us in the Department of Veterans Affairs (VA) / Department of Defense (DoD) Virtual Medical Center (VMC). This information sheet may answer questions you have about the VMC.

#### **What is the VA-VMC?**

- The VA Virtual Medical Center (VMC) is a collaborative care and learning environment used by VA and DoD to enhance patient education and clinical outcomes.
- Resources can be accessed anytime from anywhere.
- Users can meet virtually with their clinicians, research trusted electronic medical resources, and utilize various learning platforms (from e- games to virtual conferences).
- The VMC will allow geographically separated VA and DoD staff and patients to interact in a mutually beneficial avatar-based environment. Patients are defined as: Veterans, active-duty military, and beneficiaries.
- In-world opportunities can provide important care resources and valuable educational experiences for all learners.

#### **What about my privacy?**

- Participants can join the Virtual Medical Center (VMC) from the privacy of their homes. During live virtual sessions, the VA will share neither personally Identifiable Information (PII) nor personal health information (PHI). If needed, such information will be transmitted through My Health*e*Vet or TRICARE On-line Secure Messaging systems. Only providers will have access to this information.
- As in any group setting, please honor the confidentiality of all members. Please remember, you should not share PII (e.g., social security number, home addresses/phone numbers, etc.) during group sessions.

#### **What are the computer requirements for the Windows Desktop version?**

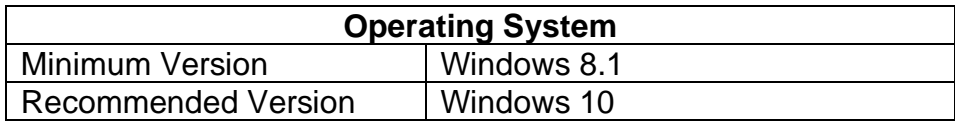

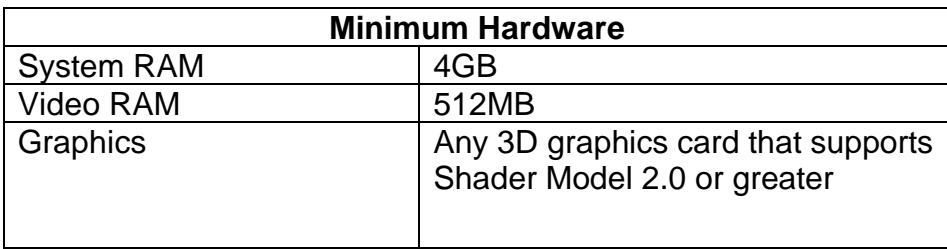

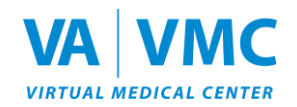

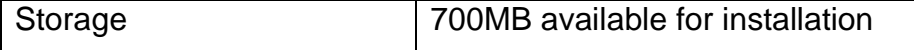

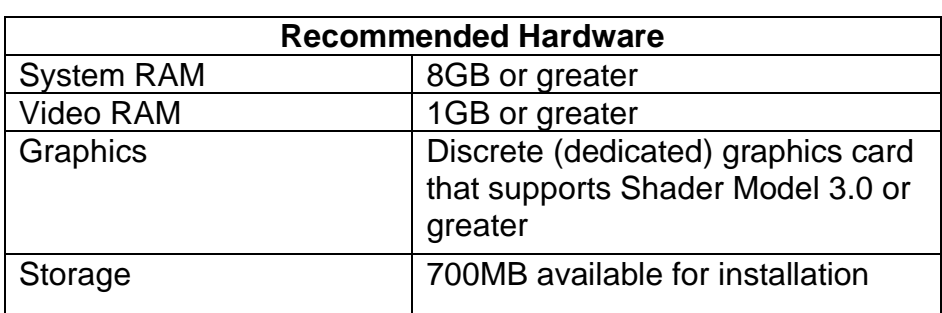

**If you prefer not to install the Desktop version and your computer is relatively up to date, you can access Web 3D version by logging in at [www.vavmc.com.](http://www.vavmc.com/)**

### **VA-VMC Initial Set-up**

Below are basic instructions for:

- Registration
- VMC Set-up
- Logging into the 3D Environment via Desktop (Windows)

For help, call the VA-VMC Help Desk at (855) 578-1820, 8:00 am. to 5:00 p.m. ET, Monday – Friday, or email [support@vavmc.com.](mailto:support@vavmc.com)

# **Note: Computer speakers and microphone are required to use voice features of the Desktop version.**

# **Registration**

- 1. Visit [https://www.vavmc.com.](https://www.vavmc.com/)
- 2. Click **Register** in the upper right corner of the page.

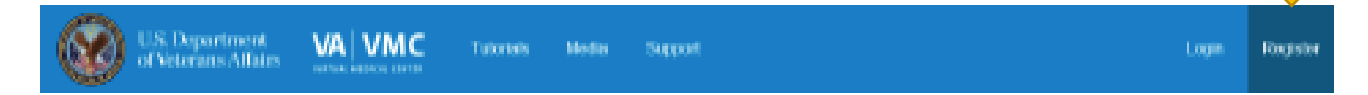

3. Complete the **Account Registration** form and click **Submit**.

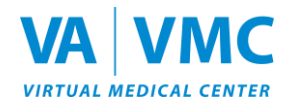

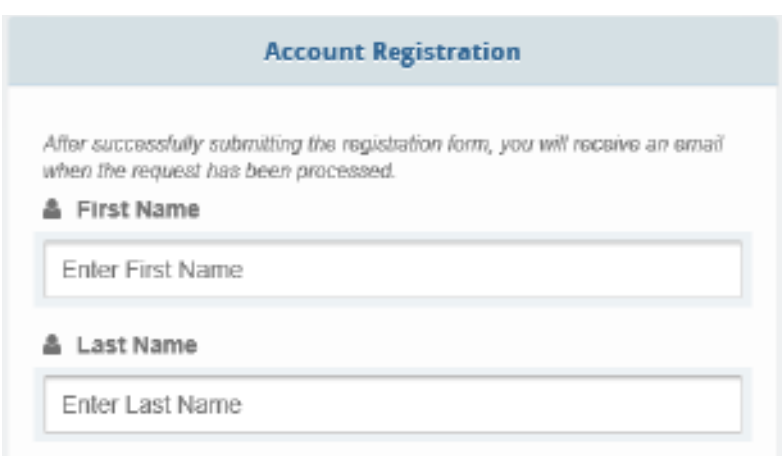

- 4. The system will accept your registration, typically within 24 hours.
- 5. You will receive an e-mail confirmation once your registration is approved. Then, you can begin the steps below. Remember to save this e-mail confirmation, as it contains an abundance of helpful information.

### **Installing the VA-VMC Desktop Version**

\*If you are a government employee and are unable to download VA-VMC Desktop Version to your government computer, please contact your IT Administrator.

1. Go to [https://www.vavmc.com](https://www.vavmc.com/) and scroll down until you see "Download Desktop Version > WINDOWS". Select **WINDOWS** button.

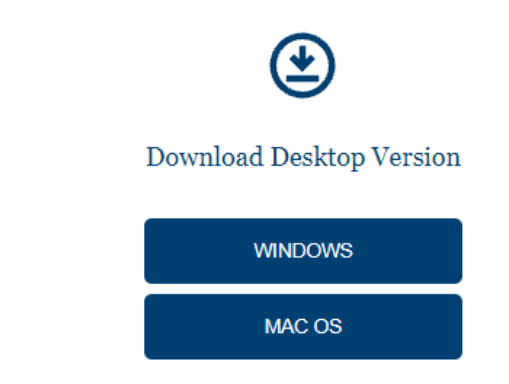

\*Be sure to verify that your computer meets the computer requirements mentioned above, also located on the *Support* page [\(https://vavmc.com/support\)](https://vavmc.com/support).

- 2. Download *vavmcSetup.exe* file using a modern web browser (Chrome latest or Edge 79+).
- **3. Launch the** *vavmcSetup.exe* **as an Administrator.**
- 4. Select **Next** or **Yes**:

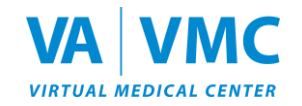

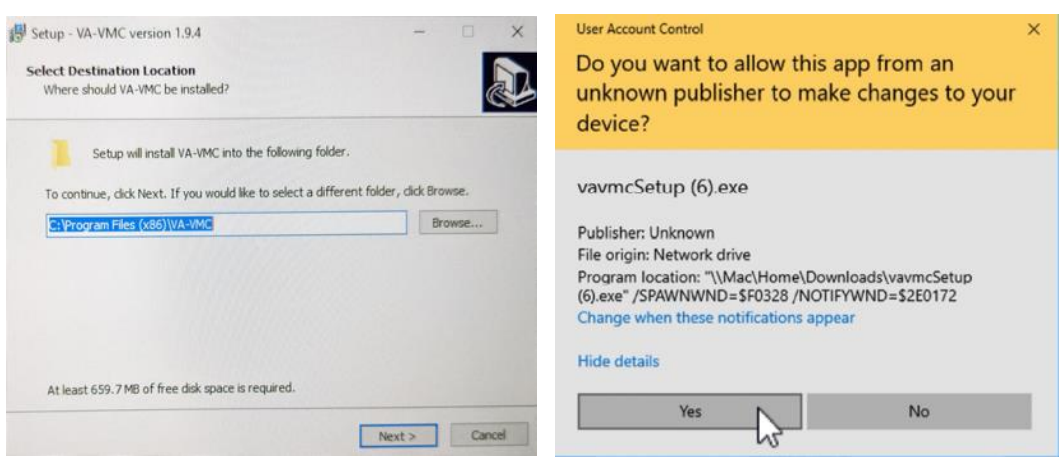

5. To add a desktop shortcut to the VA-VMC, check the **Create a desktop shortcut box**. Select **Next**:

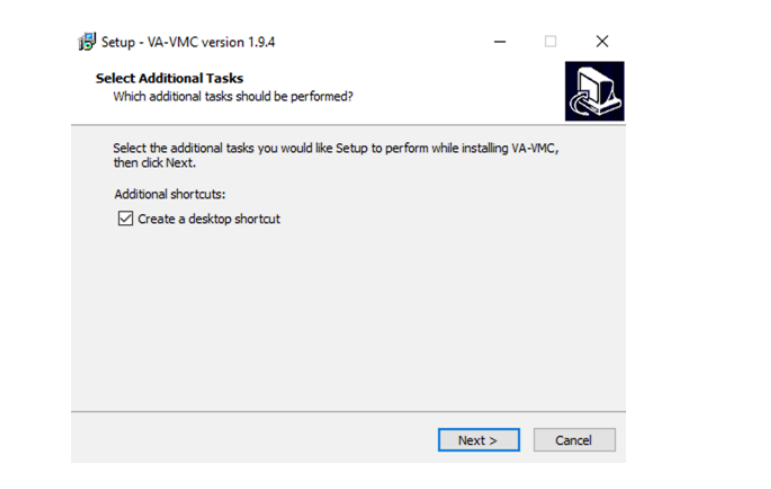

# 6. Select **Install**:

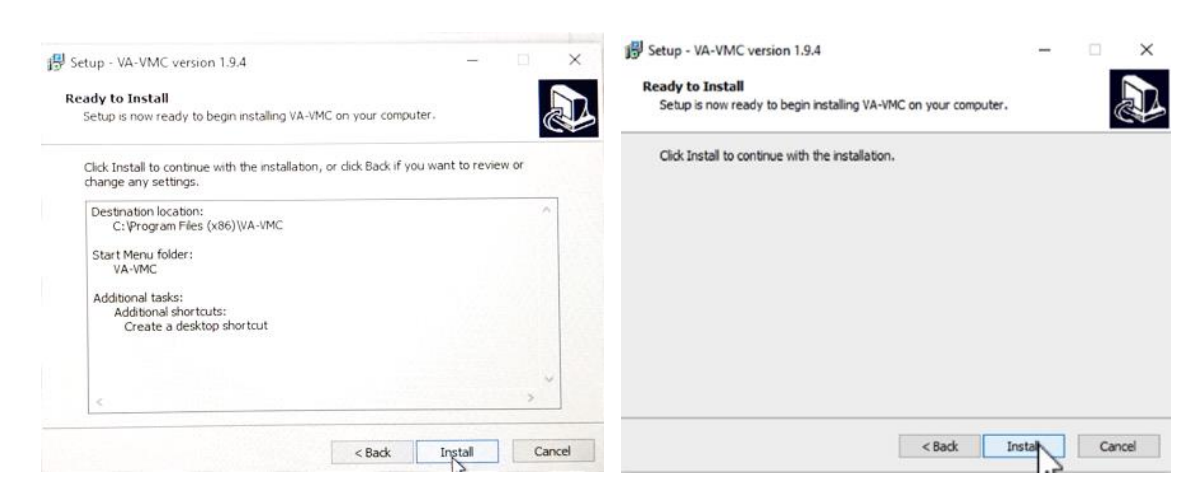

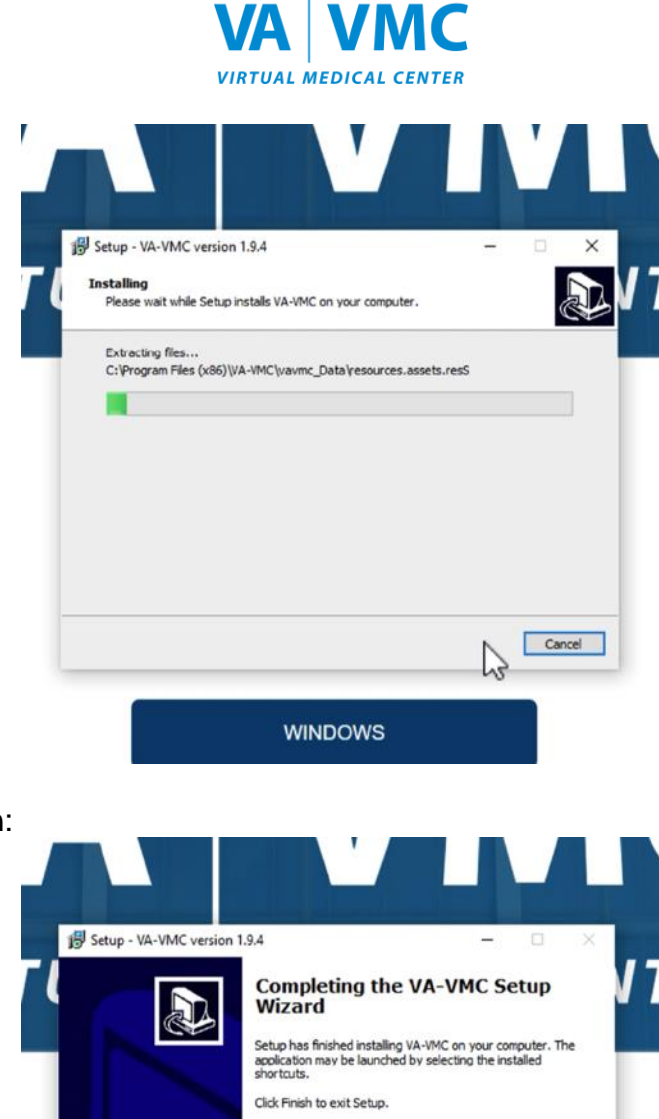

7. Select **Finish**:

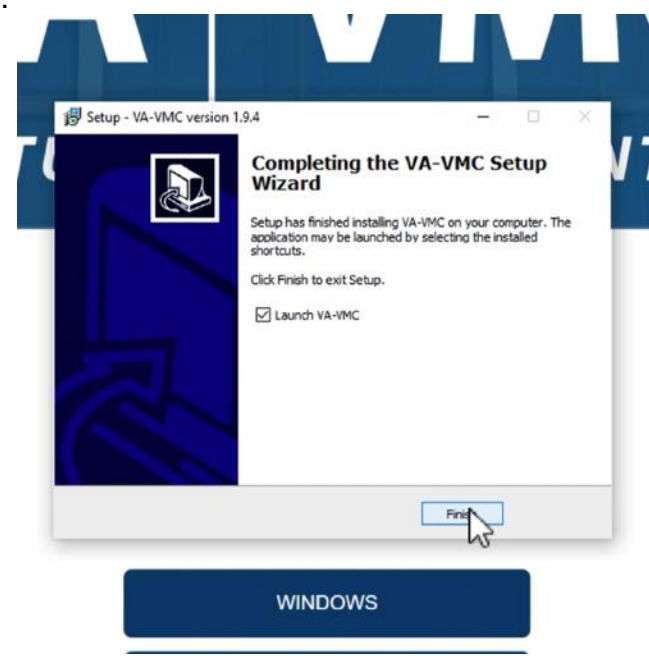

8. Enter your **USERNAME** (email address) and **PASSWORD** you created during the registration process and then click **LOGIN**:

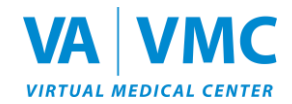

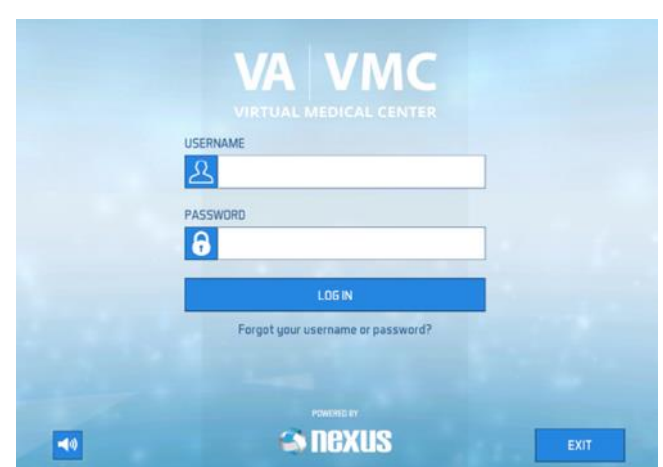

9. The VA-VMC will begin to load assets, which could take a few minutes.

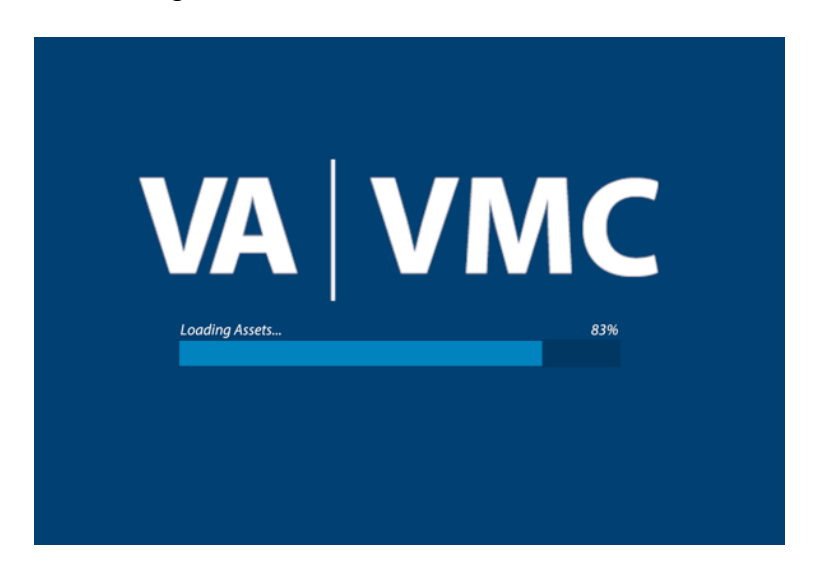

10.Read the medical disclaimer and click **OK.**

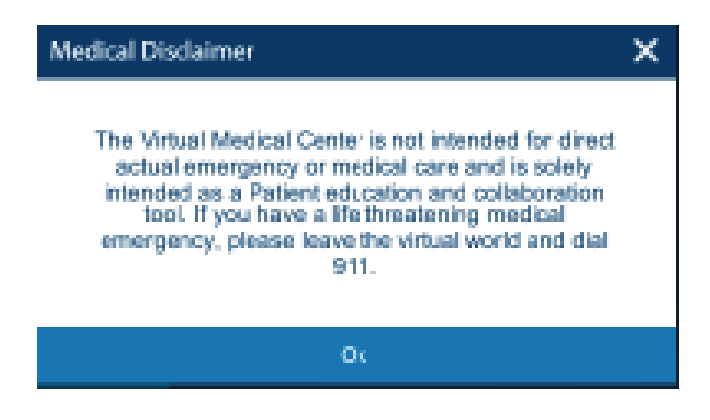

11.Customize your avatar and join the 3D VA-VMC world!

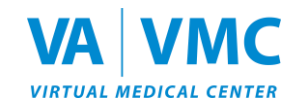

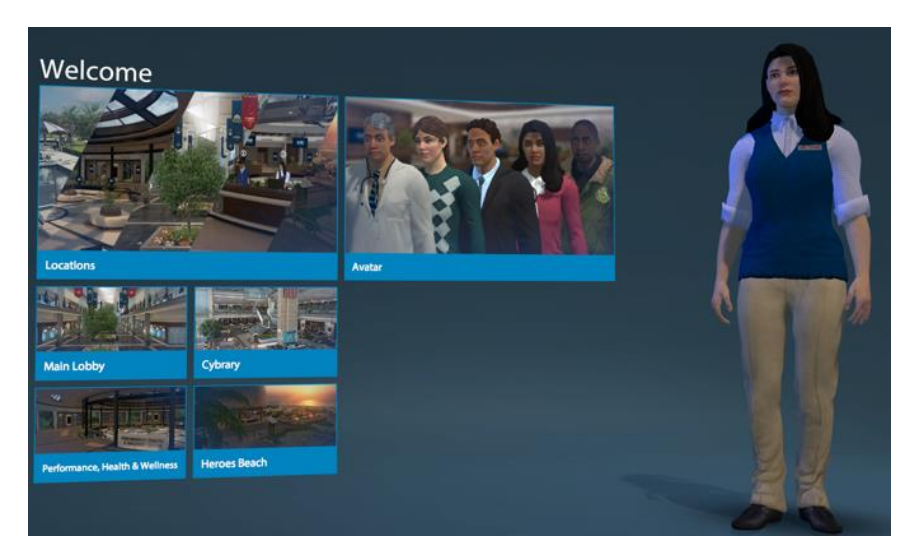

12.If you have any questions or need additional assistance, please call the VA-VMC Help Desk at (855) 578-1820, 8:00 am. to 5:00 p.m. ET, Monday – Friday, or email [support@vavmc.com.](mailto:support@vavmc.com)